# Краткое руководство по эксплуатации iTEMP TMT86

Преобразователь температуры с двумя входами Протокол PROFINET®

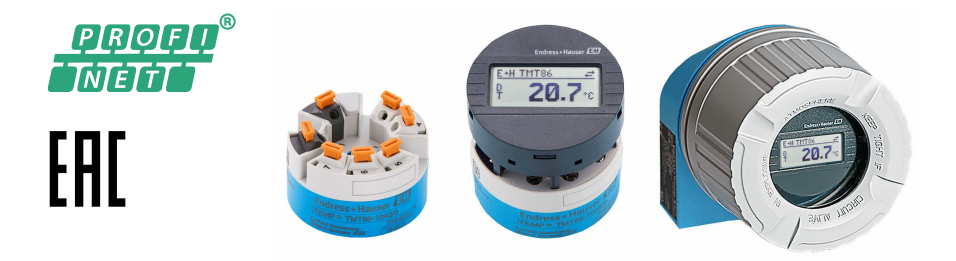

Ниже приведено краткое руководство по эксплуатации; оно не заменяет руководство по эксплуатации, относящееся к прибору.

Для получения более подробной информации см. руководство по эксплуатации и остальную документацию.

Доступно для всех исполнений прибора через:

- Интернет: www.endress.com/deviceviewer
- Смартфон/планшет: Endress+Hauser Operations App

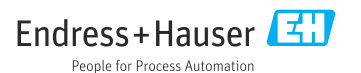

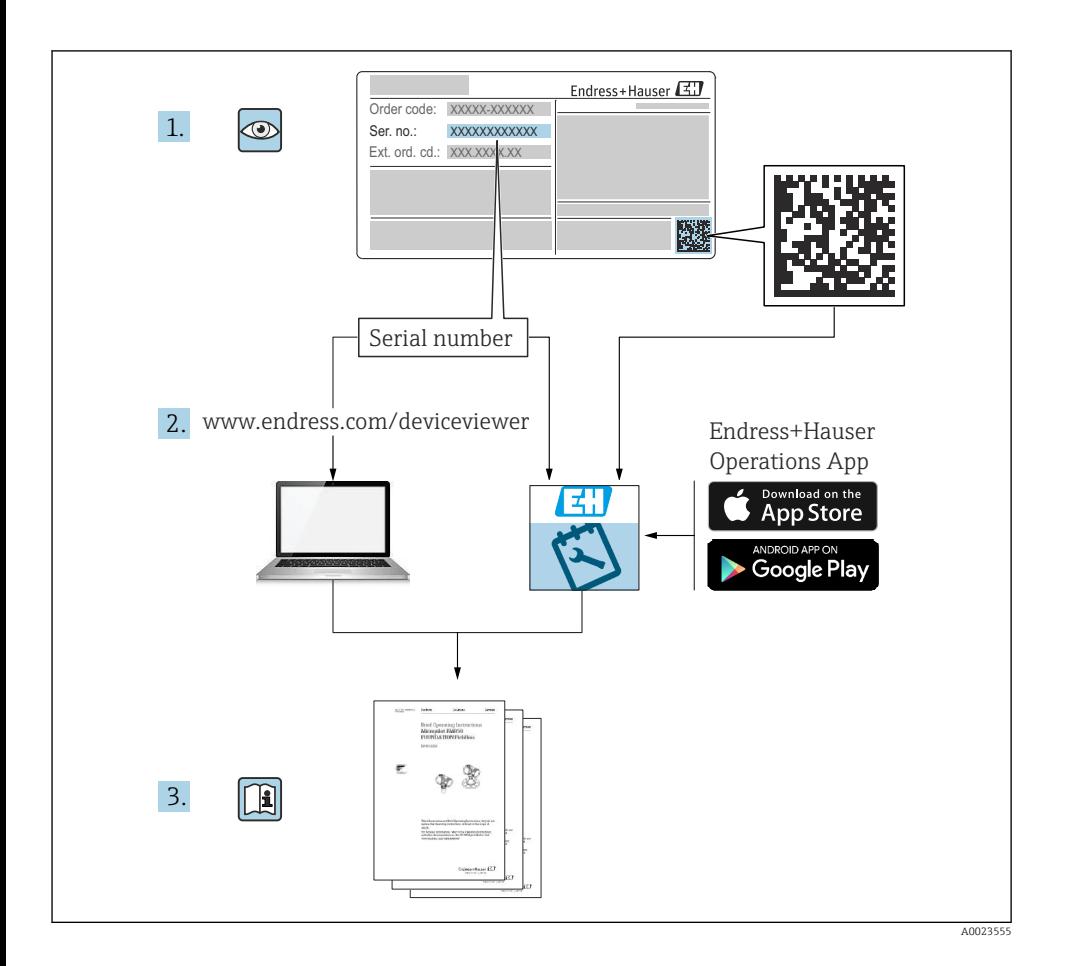

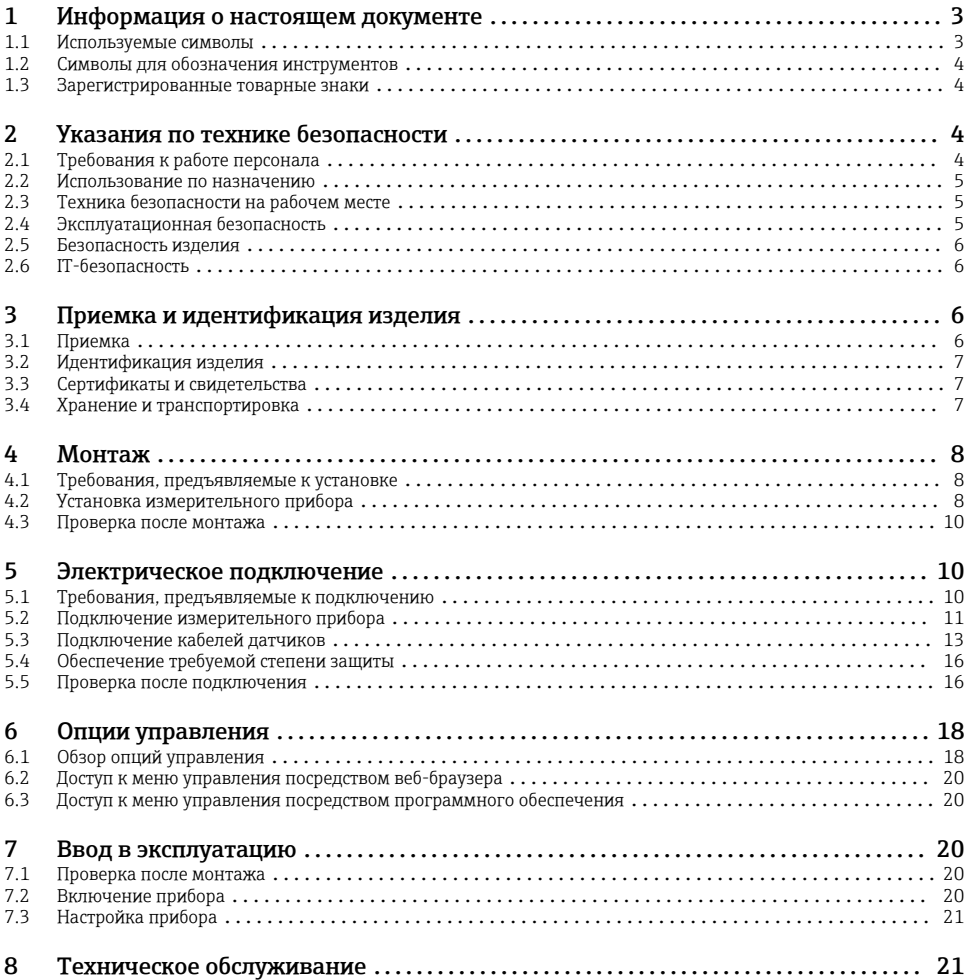

# 1 Информация о настоящем документе

## 1.1 Используемые символы

### 1.1.1 Символы техники безопасности

#### **ΟΠΑCHO**

Этот символ предупреждает об опасной ситуации. Допущение такой ситуации приведет к тяжелой травме или смерти.

#### <span id="page-3-0"></span>**ОСТОРОЖНО**

Этот символ предупреждает об опасной ситуации. Допущение такой ситуации может привести к тяжелой травме или смерти.

#### **ВНИМАНИЕ**

Этот символ предупреждает об опасной ситуации. Допущение такой ситуации может привести к травме легкой или средней степени тяжести.

#### **УВЕДОМЛЕНИЕ**

Этот символ содержит информацию о процедурах и других данных, которые не приводят к травмам.

## 1.2 Символы для обозначения инструментов

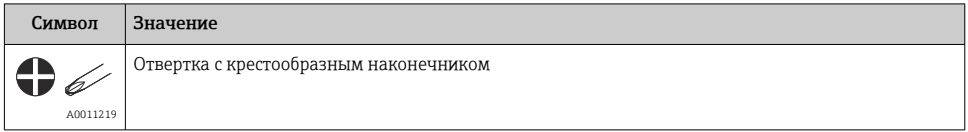

## 1.3 Зарегистрированные товарные знаки

#### PROFINET®

Зарегистрированный товарный знак организации пользователей PROFIBUS, Карлсруэ, Германия

## 2 Указания по технике безопасности

## 2.1 Требования к работе персонала

Персонал, занимающийся монтажом, вводом в эксплуатацию, диагностикой и техническим обслуживанием, должен соответствовать следующим требованиям.

- ‣ Обученные квалифицированные специалисты должны иметь соответствующую квалификацию для выполнения конкретных функций и задач.
- ‣ Персонал должен получить разрешение на выполнение данных работ от руководства предприятия.
- ‣ Персонал должен быть осведомлен о действующих нормах федерального/ национального законодательства.
- ‣ Перед началом работы персонал должен внимательно ознакомиться с инструкциями, представленными в руководстве, с сопроводительной документацией, а также с сертификатами (в зависимости от цели применения).
- ‣ Персонал должен следовать инструкциям и соблюдать общие правила.

Обслуживающий персонал должен соответствовать следующим требованиям.

- ‣ Персонал должен пройти инструктаж и получить разрешение на выполнение соответствующих работ от руководства предприятия.
- ‣ Персонал должен соблюдать инструкции из данного руководства.

## <span id="page-4-0"></span>2.2 Использование по назначению

Прибор представляет собой универсальный преобразователь температуры с возможностью пользовательской настройки, имеющий один или два входа для подключения датчиков температуры, в том числе термометра сопротивления (RTD), термопар (TC), преобразователей сопротивления и напряжения. Преобразователь в исполнении для размещения в головке датчика предназначен для установки в клеммную головку (плоской формы) согласно стандарту DIN EN 50446. По желанию прибор также поставляется в варианте исполнения, который интегрируется в полевой корпус. Кроме того, прибор можно установить на DIN-рейку с помощью опционального зажима для DIN-рейки.

При использовании прибора способом, который отличается от предписаний изготовителя, защита, обеспечиваемая прибором, может быть нарушена.

Изготовитель не несет ответственности за ущерб, причиненный неправильным использованием прибора или его использованием в целях, для которых он не предназначен.

## 2.3 Техника безопасности на рабочем месте

При работе с прибором и на нем необходимо соблюдать следующие условия.

‣ Пользуйтесь необходимыми средствами индивидуальной защиты в соответствии с национальными правилами.

## 2.4 Эксплуатационная безопасность

- ‣ Эксплуатируйте прибор только в том случае, если он находится в надлежащем техническом состоянии, а ошибки и неисправности отсутствуют.
- ‣ Ответственность за обеспечение бесперебойной работы прибора несет оператор.

#### Взрывоопасная зона

Чтобы исключить опасность для людей или оборудования при использовании прибора во взрывоопасной зоне (например, в составе взрывобезопасного или защитного оборудования), необходимо соблюдать следующие правила:

- ‣ Основываясь на технических данных, которые указаны на заводской табличке, определите, разрешена ли эксплуатация заказанного прибора по назначению во взрывоопасной зоне. Заводская табличка находится сбоку на корпусе преобразователя.
- ‣ См. характеристики, указанные в отдельной сопроводительной документации, которая является неотъемлемой частью настоящего документа.

#### Электромагнитная совместимость

Измерительная система соответствует общим требованиям безопасности и требованиям по ЭМС согласно стандартам серии IEC/EN 61326 и техническим условиям на проведение испытаний по ЭМС APL.

## <span id="page-5-0"></span>2.5 Безопасность изделия

Это изделие разработано в соответствии с надлежащей инженерной практикой и соответствует современным требованиям безопасности, было протестировано и отправлено с завода в безопасном для эксплуатации состоянии.

## 2.6 IT-безопасность

Гарантия изготовителя действует только при условии, что прибор смонтирован и эксплуатируется в соответствии с настоящим руководством по эксплуатации. Прибор имеет встроенные механизмы обеспечения защиты, предотвращающие внесение какихлибо непреднамеренных изменений в его настройки.

Оператор должен самостоятельно реализовать меры по IT-безопасности, дополнительно защищающие прибор и связанные с ним процессы обмена данными, в соответствии со стандартами безопасности, принятыми на конкретном предприятии.

# 3 Приемка и идентификация изделия

### 3.1 Приемка

- 1. Осторожно распакуйте преобразователь температуры. Имеются ли повреждения упаковки или ее содержимого?
	- Поврежденные компоненты устанавливать запрещается. В противном случае изготовитель не может гарантировать стойкость материала или соответствие первоначальным требованиям безопасности и, следовательно, не может нести ответственность за любой возможный ущерб, ставший следствием несоблюдения этого требования.
- 2. Комплект поставки полностью в наличии или какие-либо компоненты отсутствуют? Сверьте фактический комплект поставки с заказом.
- 3. Данные на заводской табличке соответствуют информации в накладной?
- 4. Техническая документация и остальные необходимые документы присутствуют? Если это применимо: предоставлены ли указания по технике безопасности (например, документация XA) для взрывоопасных зон?
- Если хотя бы одно из этих условий не выполнено, обратитесь в офис продаж компании-изготовителя.

## <span id="page-6-0"></span>3.2 Идентификация изделия

Существуют следующие варианты идентификации прибора:

- Технические данные, указанные на заводской табличке
- Расширенный код заказа с разбивкой по характеристикам прибора, указанный в накладной
- Ввод серийного номера с заводской таблички в программе *W@M Device Viewer* ([www.endress.com/deviceviewer](https://www.endress.com/deviceviewer)): отображаются все данные, относящиеся к прибору, и обзор технической документации, поставляемой с прибором.
- Ввод серийного номера с заводской таблички в *приложение Endress+Hauser Operations* или сканирование двухмерного штрих-кода (QR-код) с заводской таблички с помощью *приложения Endress+Hauser Operations*: будут отображены все данные о приборе и технической документации, которая относится к нему.

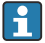

Допуск для использования во взрывоопасных зонах: убедитесь в том, что информация на заводской табличке соответствует прилагаемой документации по взрывозащите (XA...).

#### 3.2.1 Название и адрес компании-изготовителя

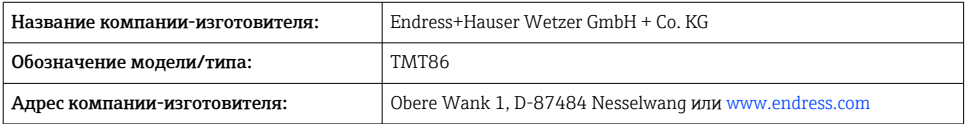

## 3.3 Сертификаты и свидетельства

Данные о сертификатах и свидетельствах, полученных для прибора, см. на заводской табличке.

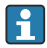

Данные и документы, связанные с сертификацией: www.endress.com/deviceviewer → (введите серийный номер).

## 3.4 Хранение и транспортировка

Температура хранения: –52 до +100 °C (–61,6 до +212 °F)

Влажность

- Допускается конденсация с преобразователем в головке датчика
- Максимальная относительная влажность: 95 % согласно стандарту IEC 60068-2-30

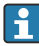

Упакуйте прибор для хранения и транспортировки так, чтобы надежно защитить его от ударов и внешнего воздействия. Оптимальную защиту обеспечивает оригинальная упаковка.

Во время хранения и транспортировки избегайте следующих воздействий окружающей среды:

- прямые солнечные лучи;
- вибрация;
- агрессивная среда.

# <span id="page-7-0"></span>4 Монтаж

### 4.1 Требования, предъявляемые к установке

#### 4.1.1 Место установки

Преобразователь для установки в головку датчика:

- В присоединительной головке плоской формы, соответствующей стандарту DIN EN 50446, непосредственный монтаж на вставку с кабельным вводом (среднее отверстие 7 мм)
- В полевом корпусе, отдельно от технологической среды
- С помощью зажима для монтажа на DIN-рейку на DIN-рейке, соответствующей стандарту IEC 60715 (TH35)

При использовании во взрывоопасных зонах необходимо соблюдать предельные значения, приведенные в сертификатах и свидетельствах (см. указания по технике безопасности для взрывоопасных зон).

### 4.1.2 Значимые условия окружающей среды

- Высота эксплуатации над уровнем моря: до 4000 м (4374,5 ярда) выше среднего уровня моря
- Категория по перенапряжению: II
- Уровень загрязнения: 2
- Класс изоляции III
- Температура окружающей среды:  $-40$  до  $+85$  °С ( $-40$  до  $185$  °F); Опционально: –50 до +85 °C (–58 до 185 °F), –52 до +85 °C (–61,6 до 185 °F)
- Преобразователь в головке датчика: климатический класс C1 (–5 до +45 °C (23 до 113 °F), относительная влажность 5 до 95 %) согласно стандарту IEC 60654-1
- При использовании преобразователя в головке датчика допускается конденсация
- Максимальная относительная влажность: 95 % согласно стандарту IEC 60068-2-30
- Степень защиты:
	- Преобразователь в головке датчика с винтовыми клеммами IP00, с пружинными клеммами – IP30. После монтажа степень защиты зависит от используемой присоединительной головки или используемого полевого корпуса.
	- При установке в полевой корпус TA30x: IP IP66/68 (включая тип NEMA 4x)

## 4.2 Установка измерительного прибора

Для монтажа прибора понадобится отвертка с крестообразным наконечником:

- Максимальный момент затяжки крепежных винтов = 1 Н·м (¾ фунт-сил-фут). Отвертка: Pozidriv Z2
- $\bullet$  Максимальный момент затяжки винтовых клемм = 0.35 H·м ( $\frac{1}{4}$  фунт-сил-фут). Отвертка: Pozidriv Z1

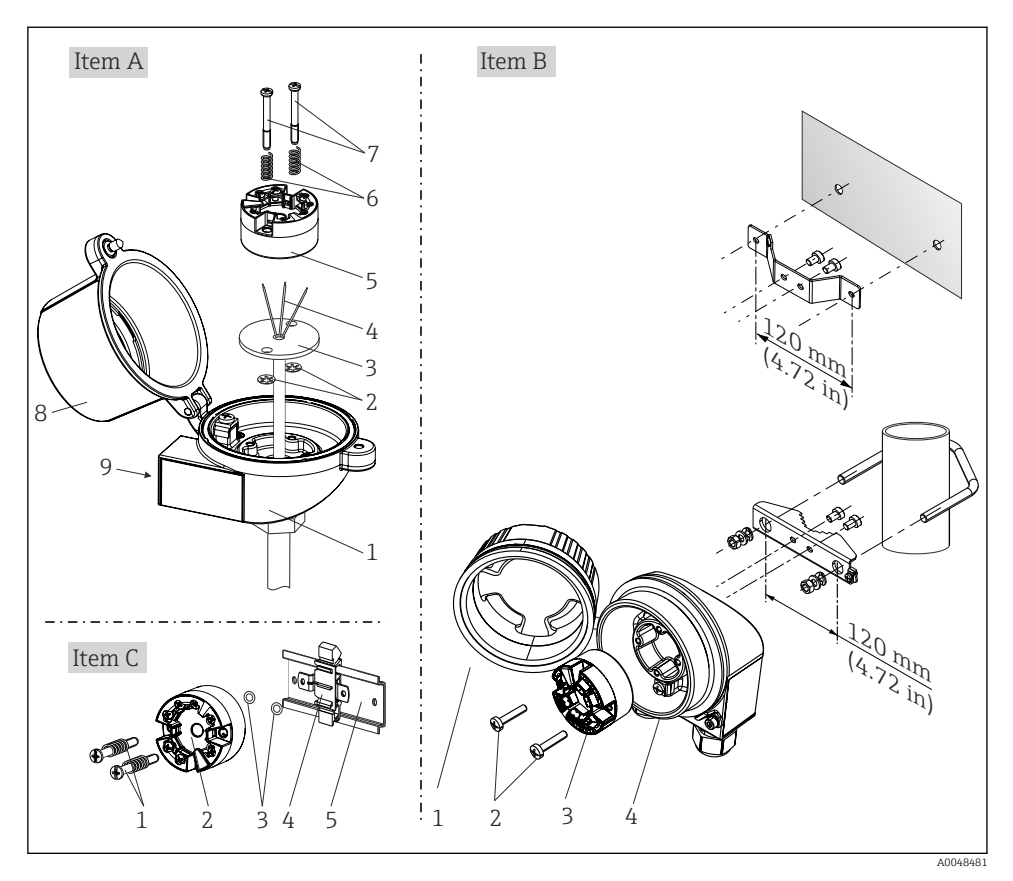

### 4.2.1 Монтаж преобразователя в головке датчика

 *1 Установка преобразователя в головке датчика (три варианта)*

#### <span id="page-9-0"></span>Метод монтажа, применяемый в Северной Америке

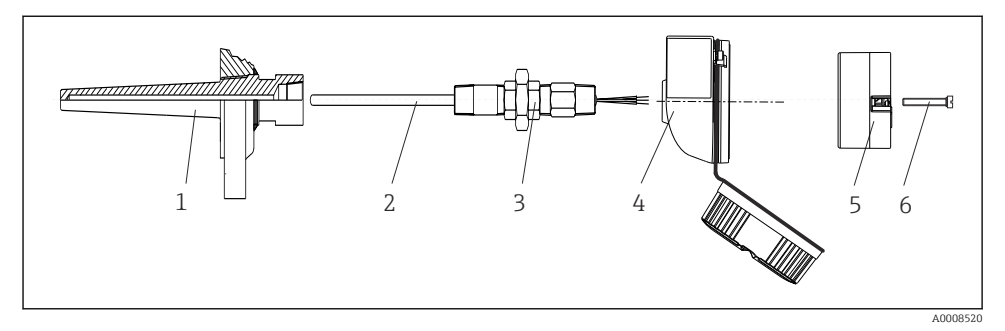

 *2 Монтаж преобразователя в головке датчика*

### УВЕДОМЛЕНИЕ

Чтобы обеспечить соблюдение требований к взрывозащите, необходимо плотно закрыть крышку присоединительной головки.

‣ После подсоединения проводов плотно заверните крышку присоединительной головки.

### 4.3 Проверка после монтажа

После монтажа прибора выполните перечисленные ниже заключительные проверки:

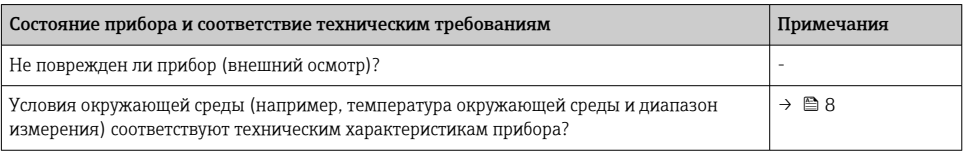

# 5 Электрическое подключение

## 5.1 Требования, предъявляемые к подключению

Для электромонтажа преобразователя в головке датчика с винтовыми клеммами необходима отвертка с крестообразным наконечником. Для исполнения с вставными клеммами инструменты не требуются.

#### <span id="page-10-0"></span>**А ВНИМАНИЕ**

- Перед монтажом или подключением прибора отключите источник питания. Несоблюдение инструкций может привести к выходу из строя электронных компонентов.
- При подключении приборов, сертифицированных для эксплуатации во взрывоопасных зонах, руководствуйтесь примечаниями и схемами соединений, приведенными в соответствующей сопроводительной документации по взрывозащищенному исполнению, которая прилагается к настоящему руководству по эксплуатации.
- Запрещается занимать разъем, предназначенный для подключения дисплея. Неправильное подсоединение может привести к выходу электроники из строя.
- Перед подключением источника питания подсоедините провод выравнивания потенциалов к наружной клемме заземления.
- Питание на прибор допускается подавать только от блока питания, оснащенного электрической цепью с ограничением энергии в соответствии с правилами UL/EN/ IEC 61010-1 (раздел 9.4) и требованиями таблицы 18.

#### $5.2$ Подключение измерительного прибора

Преобразователь в головке датчика:

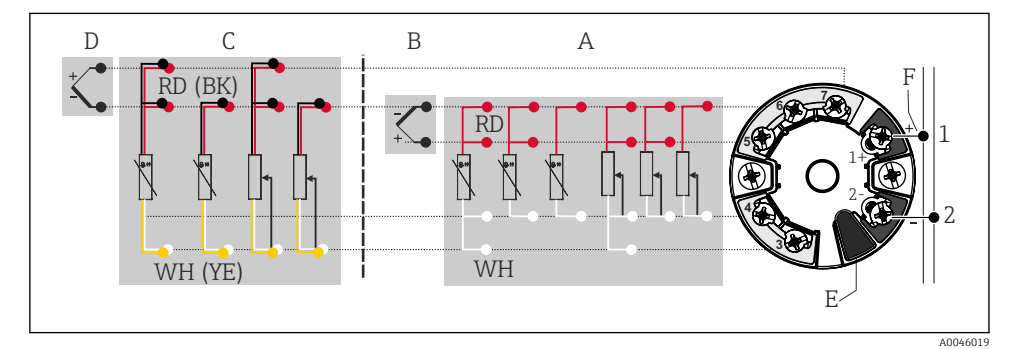

- 3 Назначение клемм преобразователя в головке датчика
- Вход датчика 1, RTD и Ом, 4-, 3- и 2-проводное подключение А
- Вход датчика 1, ТС и мВ  $\overline{B}$
- $\sqrt{ }$ Вход датчика 2, RTD и Ом. 3- и 2-проводное подключение
- D Вход датчика 2, ТС и мВ
- $\overline{F}$ Подключение дисплея, сервисный интерфейс
- $\overline{F}$ Оконечная нагрузка шины и источник питания

#### **УВЕДОМЛЕНИЕ**

► △ ESD - электростатический разряд. Защитите клеммы от электростатического разряда. Несоблюдение инструкций может привести к выходу из строя или неисправности электронных компонентов.

### 5.2.1 Подключение к цифровой шине

Подключение приборов к цифровой шине может быть выполнено двумя способами:

- через обычное кабельное уплотнение;  $\rightarrow \blacksquare$  12
- через разъем цифровой шины (опция, можно приобрести как аксессуар).

### Опасность повреждения

- Перед установкой или подключением преобразователя в головке датчика отключите источник питания. Несоблюдение инструкций может привести к выходу из строя электронных компонентов.
- Рекомендуется заземление с помощью одного из заземляющих винтов (клеммная головка, полевой корпус).
- Заземление экрана кабеля цифровой шины в нескольких точках в системах без дополнительного выравнивания потенциалов может приводить к возникновению уравнительных токов промышленной частоты, способных повредить кабель или экран. В таких случаях экран кабеля цифровой шины следует заземлять только с одного конца, то есть его нельзя присоединять к заземляющей клемме корпуса (исполнение с клеммной головкой или с полевым корпусом). Неподключенный экран необходимо изолировать!
- Не рекомендуется подключать приборы к цифровой шине по цепочке с применением обычных кабельных уплотнений. Если впоследствии понадобится заменить хотя бы один измерительный прибор, связь по шине будет прервана.

### Кабельные уплотнения или вводы

Кроме того, необходимо соблюдать общую процедуру, описанную в соответствующем разделе  $\rightarrow \blacksquare$  11.

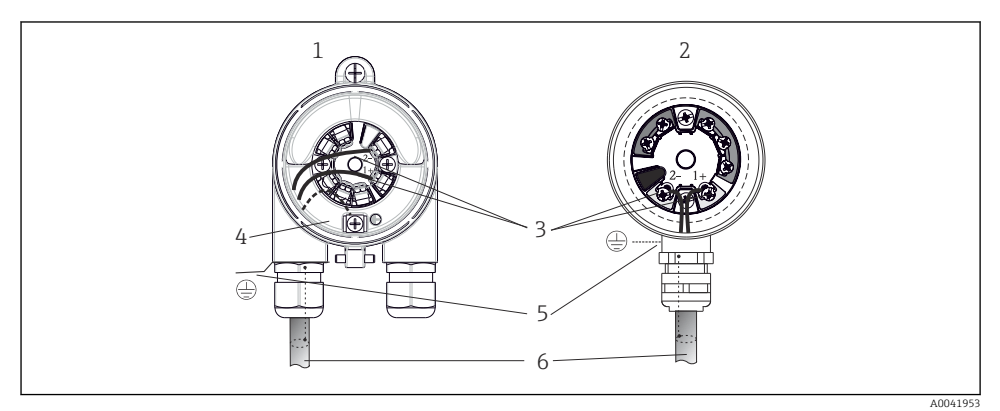

 *4 Подключение сигнальных кабелей и кабелей питания*

*1 Преобразователь в головке датчика, монтируемый в полевом корпусе*

- *2 Преобразователь в головке датчика, монтируемый в клеммной головке*
- *3 Клеммы связь по цифровой шине и электропитание*
- *4 Внутреннее заземление*
- *5 Наружное заземление*
- *6 Экранированный кабель цифровой шины*

#### <span id="page-12-0"></span>Клеммы

Выбор винтовых или вставных клемм для кабелей датчика и источника питания. Клеммы для подключения цифровой шины (1+ и 2-) защищены от подключения с обратной полярностью. Подключение следует выполнять экранированным кабелем.

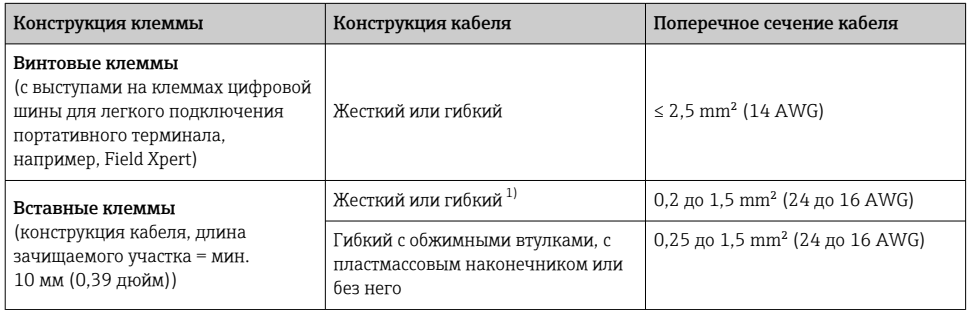

1) В случае вставных клемм и гибких кабелей с поперечным сечением ≤ 0,3 mm² (22 AWG) необходимо использовать обжимные втулки для фиксации концов проводов.

#### 5.2.2 Сетевое напряжение

#### Подключение к полевому коммутатору APL

Прибор должен использоваться в соответствии с классификацией портов APL:

Опасные зоны: SLAA или SLAC (подробная информация содержится в руководстве по взрывобезопасности)

Невзрывоопасные зоны: подключение SLAX к полевому коммутатору APL с максимальным напряжением 15 В постоянного тока и минимальной выходной мощностью 0,54 Вт. Это соответствует полевому коммутатору APL с классификацией портов APL, например, SPCC или SPAA.

#### Подключение к коммутатору SPE

В невзрывоопасных зонах прибор можно использовать в соответствии с классом мощности PoDL 10: прибор можно подключить к коммутатору SPE с максимальным напряжением 30 В постоянного тока и минимальной выходной мощностью 1,85 Вт. Он соответствует коммутатору SPE, который поддерживает, например, классы мощности PoDL 10, 11 или 12.

Класс мощности Ethernet-APL: А (9.6 до 15  $V_{\text{DC}}$ , 540 mW)

Максимальная потребляемая мощность: 0,7 Вт

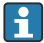

Полевой коммутатор должен быть испытан на соответствие требованиям безопасности (например, PELV, SELV, класс 2).

## 5.3 Подключение кабелей датчиков

Назначение клемм для подключения датчиков

### **УВЕДОМЛЕНИЕ**

При подключении двух датчиков необходимо проследить за тем, чтобы между ними не было гальванической связи (например, вследствие недостаточной изоляции чувствительных элементов от термогильзы). Нежелательные уравнительные токи существенно искажают результаты измерения.

• Датчики должны быть гальванически развязаны друг с другом за счет раздельного подключения чувствительных элементов к преобразователю. Преобразователь обеспечивает достаточную гальваническую развязку (> 2 кВ перем. тока) между входными и выходными цепями.

Если используются входные сигналы обоих датчиков, то возможны перечисленные ниже комбинации соединений:

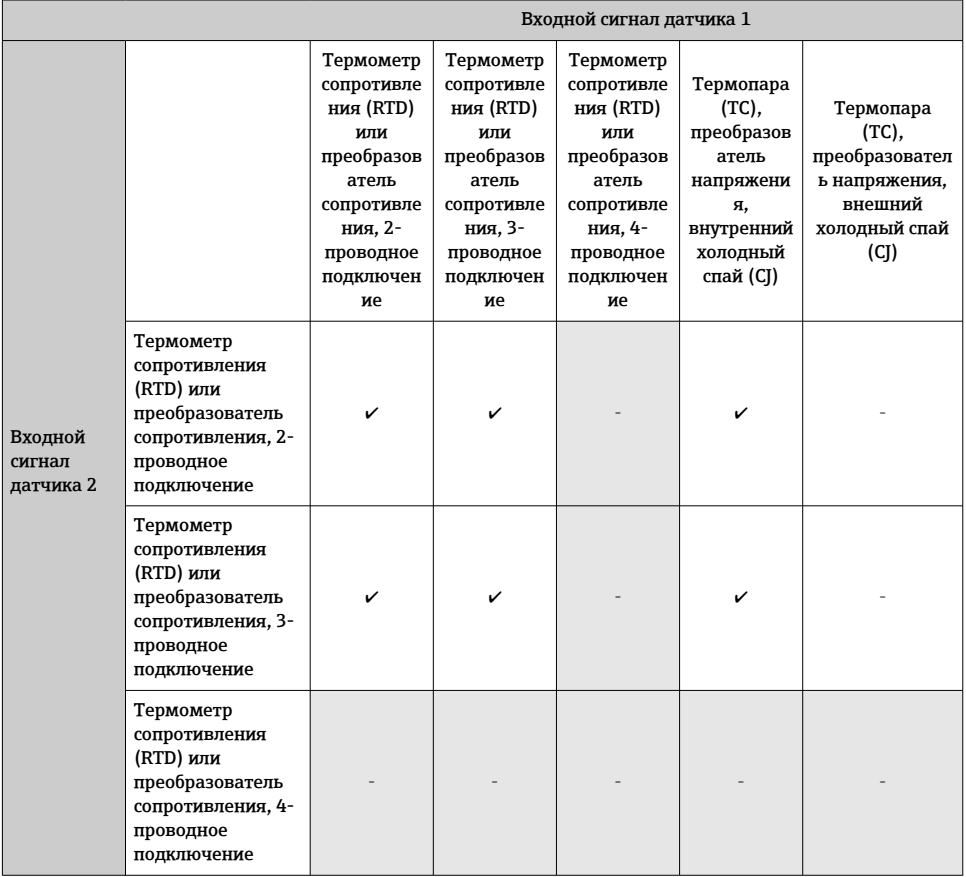

<span id="page-14-0"></span>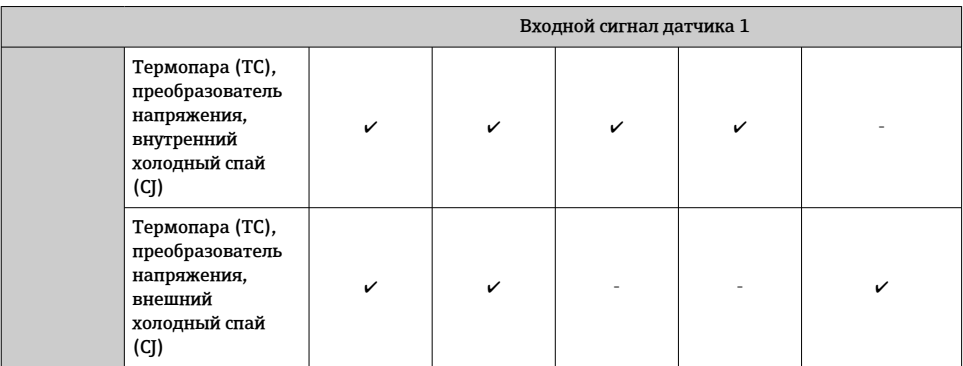

## 5.3.1 Подключение к вставным клеммам

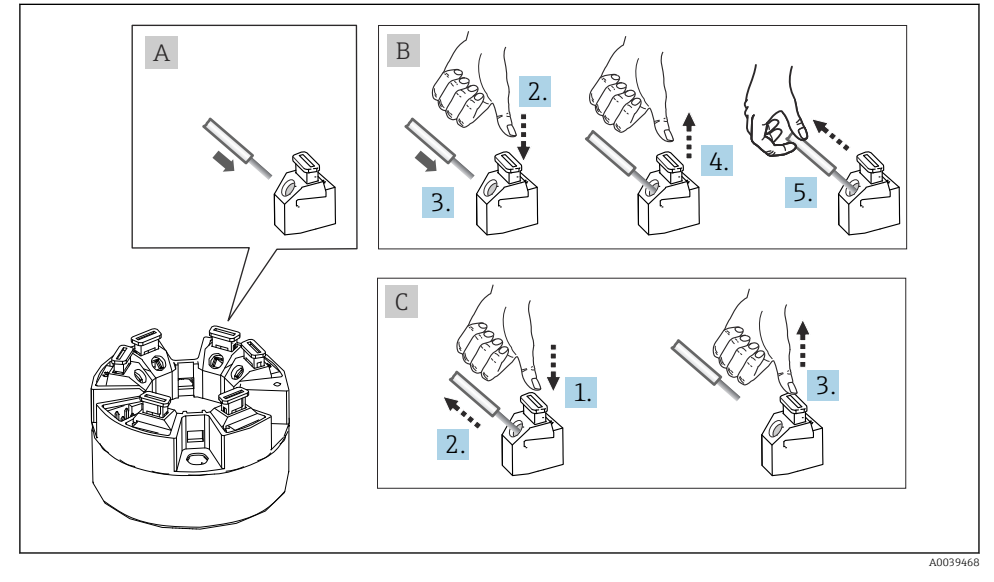

 *5 Подключение к вставным клеммам*

## <span id="page-15-0"></span>5.4 Обеспечение требуемой степени защиты

В целях обеспечения класса защиты IP67 после полевой установки или технического обслуживания обязательно соблюдение следующих пунктов:

- Преобразователь должен быть установлен в присоединительную головку с соответствующей степенью защиты.
- Уплотнения корпуса вставляются в соответствующие пазы чистыми и неповрежденными. При необходимости уплотнитель следует просушить, очистить или заменить.
- В качестве соединительных кабелей следует использовать кабели указанного наружного диаметра (например, M20 x 1,5, диаметр кабеля 8 до 12 мм).
- Тщательно затяните кабельное уплотнение.  $\rightarrow \blacksquare$  6,  $\blacksquare$  16
- Кабели перед кабельными вводами должны быть проложены с провисающей петлей («водяной ловушкой»). Это гарантирует защиту от проникновения влаги в кабельное уплотнение. Прибор следует устанавливать таким образом, чтобы кабельные уплотнения не были направлены вверх.  $\rightarrow \blacksquare$  6,  $\blacksquare$  16
- Установите вместо неиспользуемых кабельных уплотнений замещающие заглушки.
- Не извлекайте из кабельных уплотнений защитные втулки.

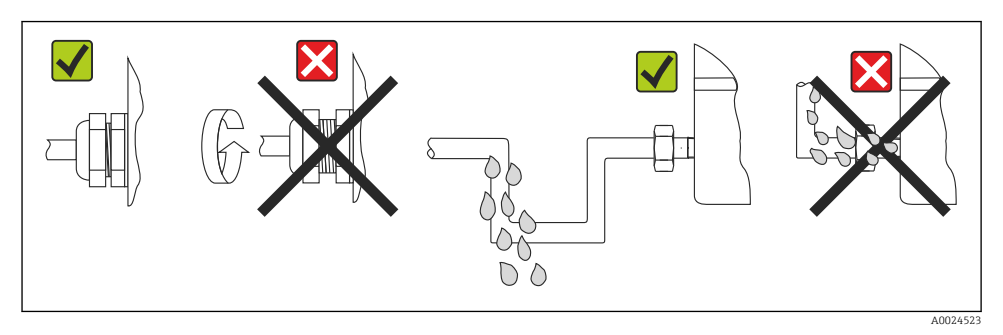

 *6 Рекомендации по подключению, позволяющие сохранить степень защиты IP67*

## 5.5 Проверка после подключения

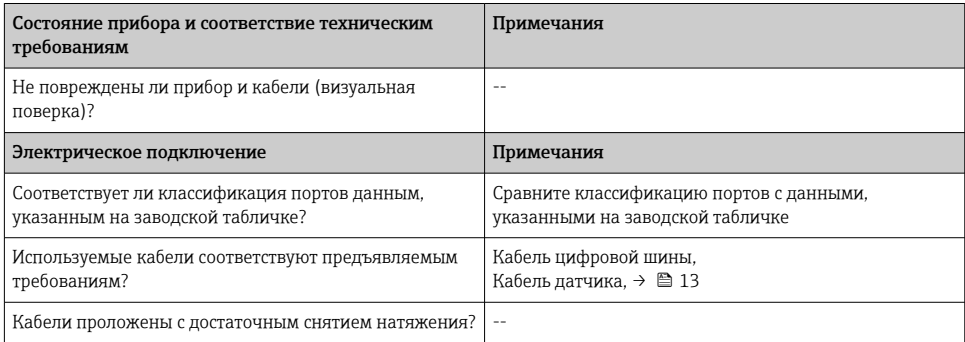

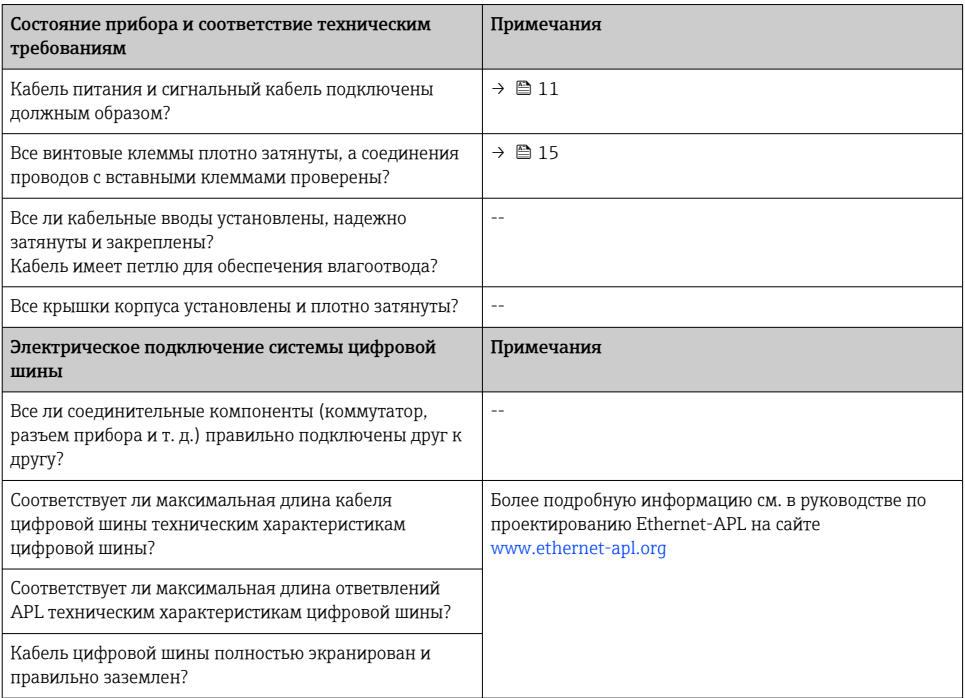

# <span id="page-17-0"></span>6 Опции управления

## 6.1 Обзор опций управления

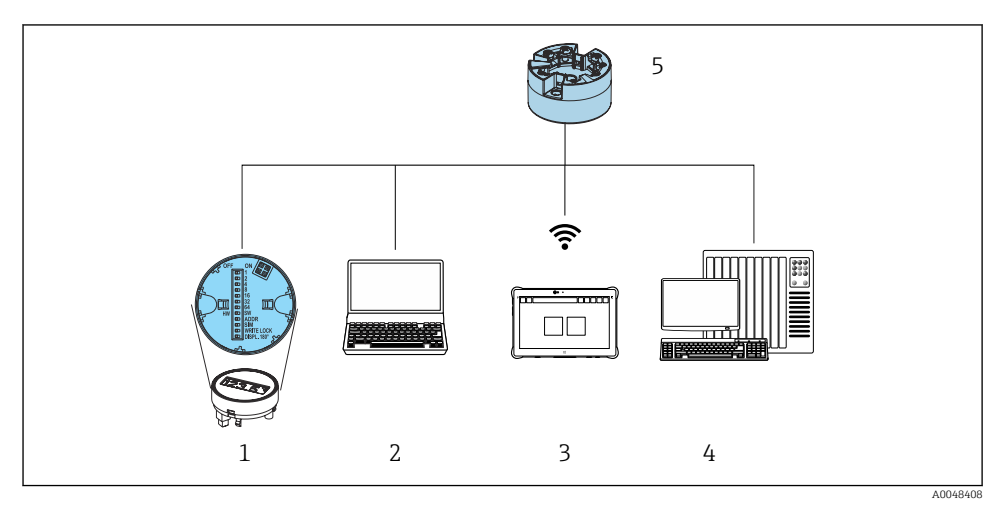

- *1 Локальное управление с помощью DIP-переключателя на дисплее*
- *2 Компьютер с веб-браузером (например, Internet Explorer) или управляющей программой (например, FieldCare, SIMATIC PDM)*
- *3 Field Xpert SMT70*
- *4 Система управления (например, ПЛК)*
- *5 Преобразователь температуры*

#### 6.1.1 Отображение измеренного значения и элементы управления

Для преобразователя в головке датчика дисплей и элементы локального управления доступны только в том случае, если преобразователь был заказан с дисплеем!

#### Опционально: дисплей TID10 для преобразователя в головке датчика

Дисплей также можно заказать дополнительно, см. раздел «Аксессуары» в руководстве по эксплуатации прибора.

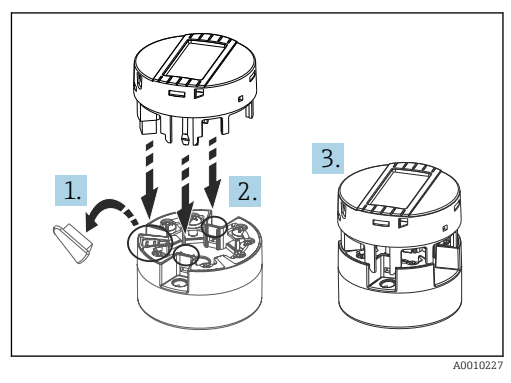

 $\overline{\bullet}$  7 Присоедините дисплей к преобразователю

#### Локальное управление

#### **УВЕДОМЛЕНИЕ**

► <u>△</u> ESD - электростатический разряд. Защитите клеммы от электростатического разряда. Несоблюдение инструкций может привести к выходу из строя или неисправности электронных компонентов.

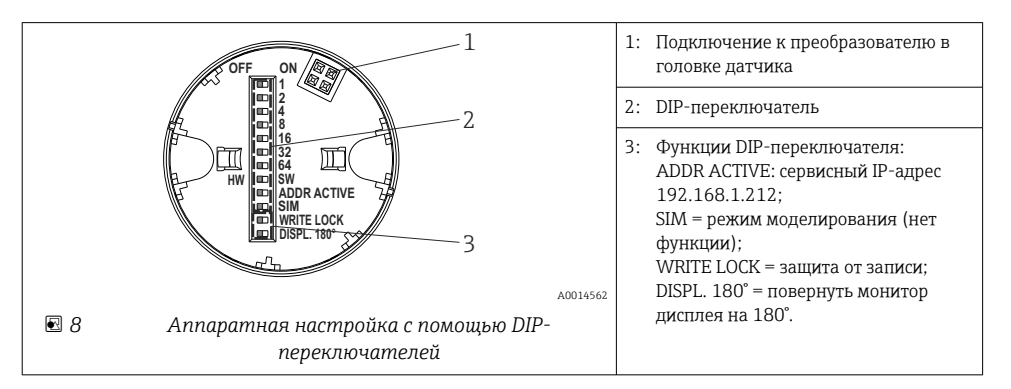

Включение и выключение защиты от записи

Включение и выключение защиты от записи осуществляется DIP-переключателем, который находится на задней стороне опционального присоединяемого дисплея.

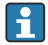

Если защита от записи активна, то изменить какие бы то ни было параметры невозможно. Отображение символа замка на дисплее указывает на то, что защита от записи активна. Защита от записи остается активной даже при снятом дисплее. Чтобы деактивировать защиту от записи, к преобразователю следует подключить дисплей при отключенном DIP-переключателе (WRITE LOCK = OFF). Преобразователь примет эту установку во время работы, без перезапуска.

#### <span id="page-19-0"></span>*Поворот дисплея*

Дисплей можно повернуть на 180° с помощью DIP-переключателя.

*Настройка сервисного IP-адреса*

Сервисный IP-адрес можно установить с помощью DIP-переключателя.

## 6.2 Доступ к меню управления посредством веб-браузера

Эксплуатацию и настройку прибора можно осуществлять с помощью веб-браузера благодаря наличию встроенного веб-сервера. Веб-сервер активируется при поставке прибора, но может быть деактивирован с помощью соответствующего параметра. Для вариантов исполнения прибора с типом связи Industrial Ethernet соединение может быть установлено через порт передачи сигнала по сети.

## 6.3 Доступ к меню управления посредством программного обеспечения

*Управляющие программы*

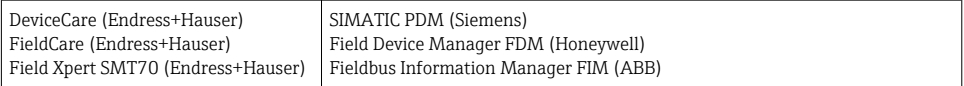

# 7 Ввод в эксплуатацию

## 7.1 Проверка после монтажа

Перед вводом точки измерения в эксплуатацию убедитесь в том, что выполнены все заключительные проверки:

- Контрольный список «Проверки после монтажа»
- Контрольный список «Проверки после подключения»

## 7.2 Включение прибора

По окончании заключительных проверок включите питание. После включения питания преобразователь выполняет несколько функций внутренней проверки. В ходе этой процедуры на дисплее последовательно появляются сведения о приборе.

Нормальный режим измерения начинается сразу после завершения процедуры включения. На дисплее отображаются измеренные значения и данные о состоянии.

## <span id="page-20-0"></span>7.3 Настройка прибора

Настройка преобразователя и снятие измеренных значений осуществляются с помощью Ethernet или интерфейса CDI (Common Data Interface).

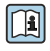

Подробную информацию о настройке конкретных параметров см. в соответствующем руководстве по эксплуатации (BA) и описании параметров прибора (GP)

# 8 Техническое обслуживание

Специальное техническое обслуживание прибора не требуется.

#### Очистка

Для очистки прибора можно использовать чистую сухую ткань.

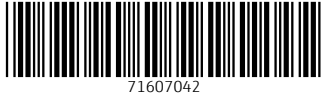

# www.addresses.endress.com

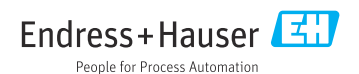